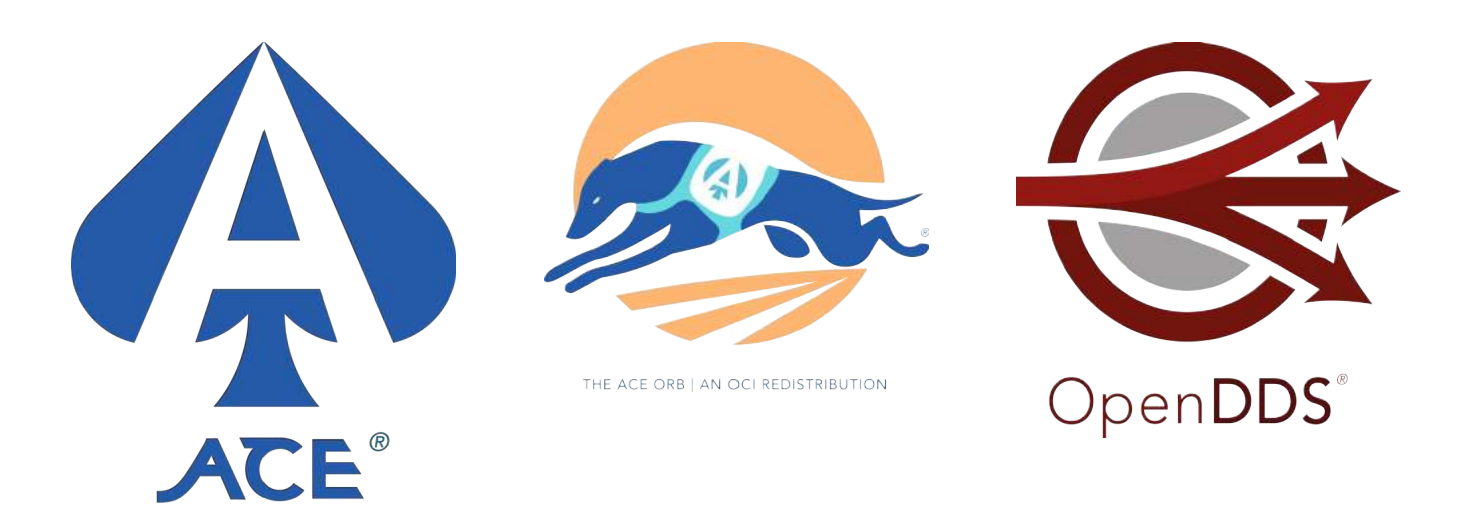

# **Getting Started Guide: ACE, TAO, and OpenDDS VxWorks 7 Source Build Layers**

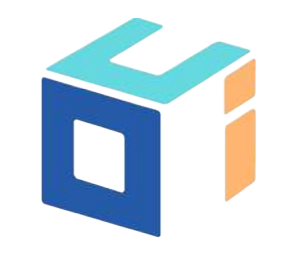

OCI | WE ARE SOFTWARE ENGINEERS.

**OCI ACE+TAO 2.2a\_p15 [http://theaceorb.com](http://theaceorb.com/) OpenDDS 3.13 [http://opendds.org](http://opendds.org/) Tested with Wind River VxWorks 7 SR0540**

**By Object Computing, Inc. [http://objectcomputing.com](http://objectcomputing.com/) Document Revision 1/25/2019**

#### **Table of Contents**

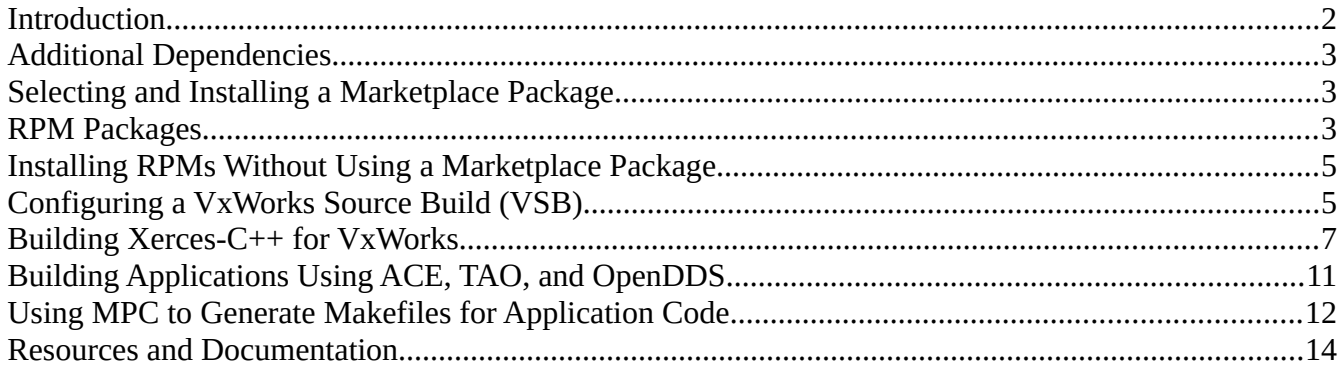

#### <span id="page-1-0"></span>**Introduction**

OCI (a Wind River® Partner) provides complimentary pre-built packages of ACE, TAO, and OpenDDS for VxWorks®, Wind River's leading real-time operating system. This document provides complete instructions for working with the packages. Additional help, including professional training, consulting, and support, is available by contacting OCI (see Resources and Documentation).

OpenDDS is an open source, C++ implementation of the Object Management Group (OMG) Data Distribution Service (DDS) for real-time systems specification. DDS defines a strongly typed, data-centric, publish-subscribe middleware for efficiently distributing application data between participants in a distributed application. OpenDDS leverages the ADAPTIVE Communication Environment (ACE) to provide portability and configurability across a wide variety of operating systems and deployment environments, including VxWorks®.

OpenDDS's quality of service (QoS) features include implementation of the full DDS specification and make it suitable for use in real-time and embedded systems. OpenDDS also supports the Real-time Publish-Subscribe Wire Protocol (DDSI-RTPS) specification, making it ready for secure, dynamic discovery and data distribution in highly distributed environments, and the DDS Security specification, providing applications with authentication, access control, and cryptographic operations.

## <span id="page-2-2"></span>**Additional Dependencies**

On Windows host systems, ActiveState Perl is required since the VSB build process for the ACE, TAO, and OpenDDS layers runs Perl scripts. <https://www.activestate.com/products/activeperl/downloads>

In order to build the DDS Security optional feature of OpenDDS, Wind River's Cryptography Libraries for VxWorks 7 must be installed.

In order to build the DDS Security optional feature of OpenDDS, the Apache Xerces-C++ XML parser version 3.2.1 is required [\(http://archive.apache.org/dist/xerces/c/3/sources\)](http://archive.apache.org/dist/xerces/c/3/sources/). Detailed build instructions for version 3.2.1 can be found below, note that they may not work with any other version. Xerces-C++ uses CMake as its build system. Install CMake from <https://cmake.org/download>or use the system package manager (if using a Linux host).

## <span id="page-2-1"></span>**Selecting and Installing a Marketplace Package**

ACE, TAO, and OpenDDS are each distributed in their own VxWorks 7 Marketplace Package [\(https://marketplace.windriver.com\)](https://marketplace.windriver.com/). Before downloading a package from the Marketplace, confirm that the version number listed on the Marketplace web page matches the version number on the title page of this document. If the desired version is not found, follow the steps in the section below: [Installing RPMs Without Using a Marketplace Package.](#page-4-1)

When selecting a Marketplace Package, keep the following in mind: Since TAO depends on ACE, the TAO Marketplace Package includes ACE—you do not have to install the ACE Marketplace Package if you're installing the TAO Marketplace Package. Similarly, OpenDDS depends on both ACE and TAO. If you're going to use OpenDDS, just install the OpenDDS Marketplace Package and all three products will be available in your VxWorks 7 installation. Therefore, it is not necessary to have more than one of the three Marketplace Packages installed, though it will not cause not an error to do so (for example, installing TAO and then adding OpenDDS later).

#### <span id="page-2-0"></span>**RPM Packages**

The various Marketplace Packages ("M.P." in the table below) each provide a number of RPM packages for installation. See the VxWorks 7 document "Layers and Package Management" for more details on how VxWorks makes use of RPMs. We have created the following RPMs:

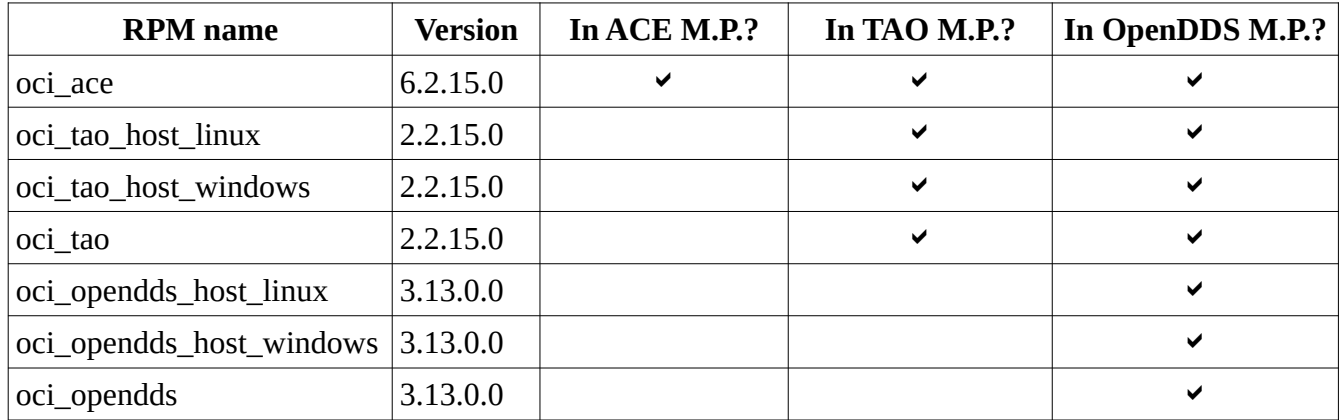

The RPMs have dependency information, so a user selecting oci\_tao in the Marketplaceprovided installer application will automatically get oci\_ace and the oci\_tao\_host\_\* package appropriate for the host system (Linux or Windows). Note that this doesn't apply whe[n](#page-4-1) [Installing RPMs Without Using a Marketplace Package.](#page-4-1)

The **oci\_ace** package contains a VxWorks Layer that (when included in a VxWorks Source Build) builds a number of ACE libraries for VxWorks 7. Aside from the core ACE library (libACE.a or libACE.so), this package includes ACE's utilities for XML and ETCL parsing.

Building both TAO requires the tao\_idl compiler (and the ace\_gperf utility that it uses). Those programs generate code at build-time so they are not in VxWorks Layers but instead they are separate RPMs (**oci\_tao\_host\_linux** or **oci\_tao\_host\_windows**) that install binaries to the partners directory in the top-level VxWorks 7 installation.

The **oci tao** package contains a VxWorks Layer that builds TAO's libraries, utilities, and ORB Services. The libraries and executables built include everything in the TAO\_ACE workspace (TAO\_ACE.mwc) that's applicable to the VxWorks target environment.

Since OpenDDS uses a separate code generator, opendds\_idl, in addition to TAO's code generation tools, there are separate host-side OpenDDS packages (**oci\_opendds\_host\_linux** or **oci\_opendds\_host\_windows**).

The **oci\_opendds** package contains a VxWorks Layer that builds the OpenDDS middleware libraries along with some executable tools and examples (based on OpenDDS\_no\_tests.mwc).

The three packages that install VxWorks Layers use the "net" subdirectory so they can be found at {WIND\_BASE}/pkgs/net/{package}-{version}.

The version numbers for these RPMs contain the released product version numbers (first three digits) followed by an RPM revision number (final digit). Note that OCI ACE+TAO, when treated as a unit, takes on TAO's version number. The corresponding ACE release is 4 major

versions ahead. The third digit for OCI ACE and TAO RPMs is the patch level, therefore general release OCI ACE+TAO 2.2a\_p15 becomes RPMs 6.2.15.\_ (ACE) and 2.2.15.\_ (TAO).

The ACE and TAO RPMs version 6.2.15.0/2.2.15.0 contain minor updates compared to the general release of ACE+TAO 2.2.a\_p15. These changes are noted above the "ACE/TAO version X released" entry in the files ACE/OCIChangeLog and TAO/OCIChangeLog that are installed along with the source code in their respective layers. The OpenDDS RPM version 3.13.0.0 also contains minor updates compared to the general release of OpenDDS 3.13. These changes are noted in the OpenDDS/ChangeLog file within the installed layer directory.

## <span id="page-4-1"></span>**Installing RPMs Without Using a Marketplace Package**

RPMs can be directly installed using the process described in the Wind River Product Installation and Licensing Developer's Guide, 2.7.5 Appendix A. Follow the instructions in the section "Sample Command-Line Sequence: Using Yum to Install a Single RPM Package". Instead of a single RPM Package, the entire set of related packages should be installed at the same time in order to meet the dependencies required. In place of <absolute path to rpm file> in Wind River's instructions, provide all RPMs required (absolute or relative path should work fine). See the section [RPM Packages](#page-2-0) above for the descriptions of the RPMs.

#### <span id="page-4-0"></span>**Configuring a VxWorks Source Build (VSB)**

To start using ACE/TAO/OpenDDS, create a new VSB or configure an existing VSB to enable the required layers. See the Wind River VxWorks 7 document "Configuration and Build Guide" for more information on using the VSB Configuration tool in Wind River Workbench (or the command line).

ACE/TAO/OpenDDS on VxWorks are compiled with the GNU Compiler Collection (GCC). This version of VxWorks 7 includes GCC 4.8.x which doesn't have sufficient C++11 (2011) support. Therefore make sure to disable (exclude) the VSB layer LANG LIB CPLUS CPLUS USER 2011 (in "os/lang-lib"), which will turn off the "-std=c++11" compiler switch.

If you will be using Xerces-C++ (for DDS Security), enable the "Unix compatibility support" layer (UNIX in "os/utils") and build the VSB now with the ACE, TAO, and OpenDDS layers still excluded. This VSB can now be used as the basis for the Xerces-C++ build. Follow the steps in the section [Building Xerces-C++ for VxWorks](#page-6-0) below and then return here to continue with the ACE/TAO/OpenDDS configuration.

The ACE, TAO, and OpenDDS layers start off as excluded. They can be found in the "net" category:

**D** Enable ACE open source C++ platform abstraction library 6.2.15.0 OCI ACE n. Compable OpenDDS open source C++ Data Distribution Service 3.13.0.0 OCI OPENDDS n Enable TAO open source C++ CORBA ORB 2.2.15.0 OCI TAO

Since ACE is not currently included, TAO and OpenDDS (if installed) are showed as greyedout and italicized. Select any layer to include, right-click it, and use the "Add with Dependencies" command from the context menu. In the example below, OpenDDS was added (which automatically added both ACE and TAO):

> $\triangleright$   $\triangleright$  Enable ACE open source C++ platform abstraction library 6.2.15.0 OCI ACE y > <<a>
> <a>
> Enable OpenDDS open source C++ Data Distribution Service 3.13.0.0 OCI OPENDDS у Enable TAO open source C++ CORBA ORB 2.2.15.0 OCI TAO

Note that the ACE and OpenDDS layers each have submenus, shown as an arrow icon to the left.

There are additional configuration options available under ACE. Since these options change how ACE is compiled, they are controlled by the ACE layer and are not separately configurable under TAO and OpenDDS (though the settings also impact how TAO and OpenDDS are built).

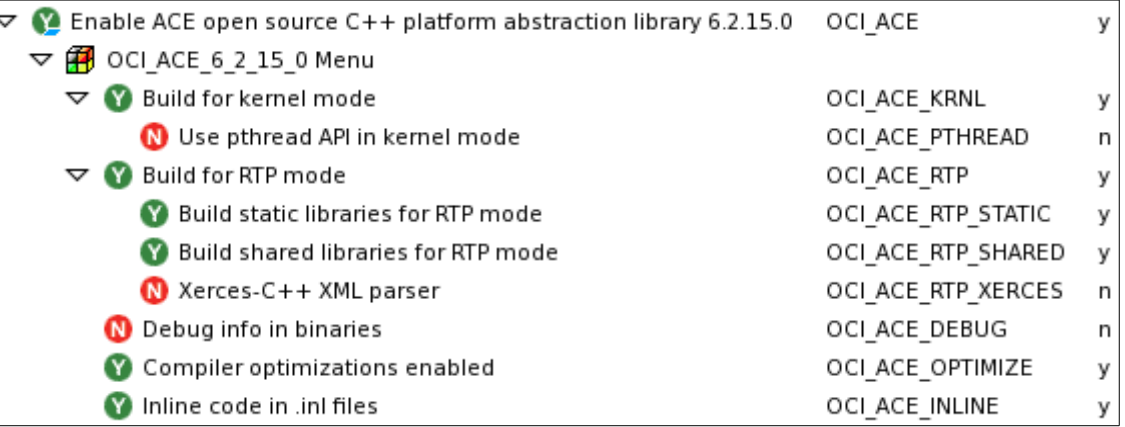

If Xerces-C++ was built (needed for DDS Security, see [Building Xerces-C++ for VxWorks](#page-6-0) below), enable the OCI ACE RTP XERCES option and provide the path to the installed Xerces-C++ in the option below it. This is the directory above the "include," "lib," and "shared" directories created by the Xerces installation process. Use forward slashes on all host platforms.

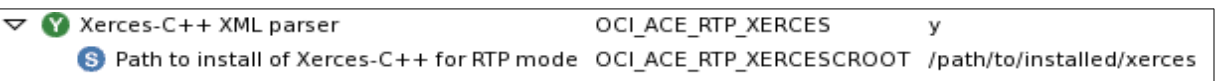

The OpenDDS layer also has a submenu with an arrow icon to the left. It holds an additional configuration option to enable DDS Security. In addition to OCI\_ACE\_RTP\_XERCES option described above, the OPENSSL layer (in the VSB's "security" category) and the UNIX layer (in the "os/utils" category) must be enabled before the DDS Security feature can be enabled.

Note that using the default Source Build Configuration view options, the OpenDDS Menu will be empty until the required layers and options are enabled:

> $\triangledown$  C Enable OpenDDS open source C++ Data Distribution Service 3.13.0.0 OCI OPENDDS  $\mathbf{y}$ 图 OCI\_OPENDDS\_3\_13\_0\_0 Menu

Once the required layers and options are enabled, the OpenDDS Menu will be populated:

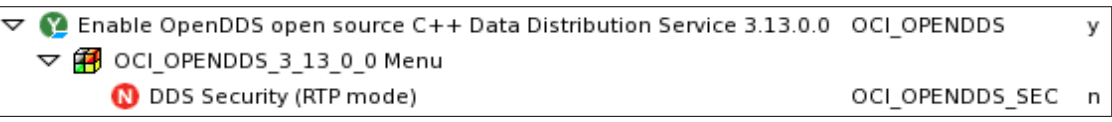

With this menu now available, the DDS Security option is visible and can be enabled.

When the VSB is built, the selected ACE, TAO, and OpenDDS libraries and executables will be built alongside the VxWorks source code. Since there are interactions among the ACE, TAO, and OpenDDS layers, the "Enable Parallel Builds" option in workbench is not supported.

## <span id="page-6-0"></span>**Building Xerces-C++ for VxWorks**

Download and extract the source code for the Apache Xerces-C++ XML parser version 3.2.1 [\(http://archive.apache.org/dist/xerces/c/3/sources\)](http://archive.apache.org/dist/xerces/c/3/sources/). These instructions will not work with any other version.

Xerces-C++ uses CMake as its build system. Install CMake from<https://cmake.org/download> so that the "cmake" executable is on the PATH. If PATH was changed, make sure to restart Wind River Workbench and any development shells so that they have the new PATH setting.

In Workbench, create a new project of type "CMake Shared User Library" with a name of your choice. This example will use the name "xerces\_rtp" and will create the project in the workspace. The screenshot below shows the Project Setup required. The "Project context" points to the VSB that was built in the previous step. The "Import the content..." directory refers to the expanded Xerces source code. Note that these files are copied into the Workbench project and therefore are not modified.

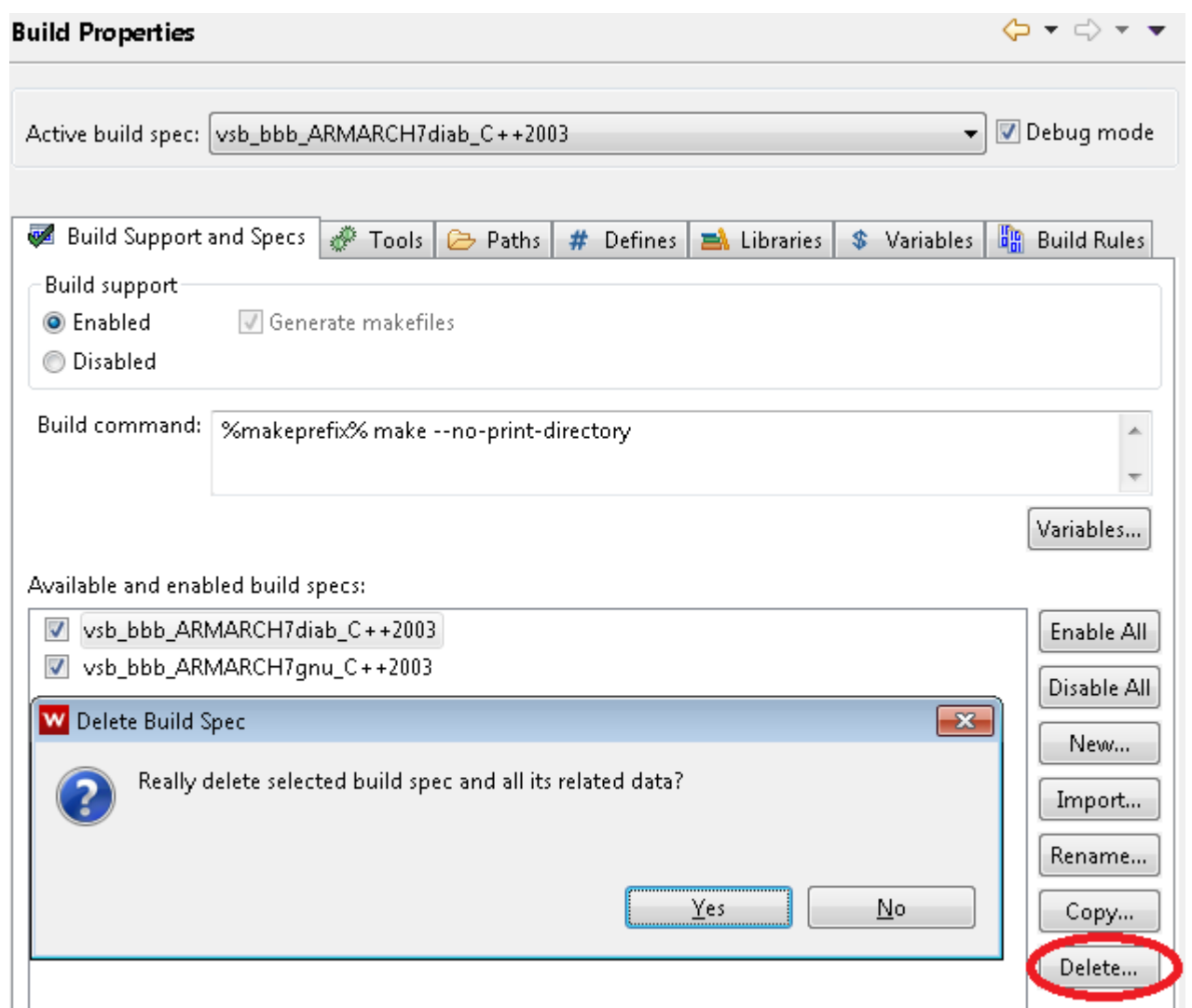

Once the project is created, edit its Build Properties. Start by Deleting the "build spec" that uses the diab compiler. The only remaining build spec should end in "gnu C++2003". If there is a build spec for C++2011 (because, unlike this example, the VSB supports it), it can also be removed or disabled.

Configure this build spec on the Variables tab by editing the CMAKE\_OPTIONS variable. Set the variable's value to "-DCMAKE\_INSTALL\_PREFIX=/path/to/installed/xerces". This is a directory that doesn't exist yet. Once Xerces is built and installed here, this is the directory that will be used to configure the ACE VSB layer so it can find Xerces. On Windows use a full path starting with a drive letter and colon, and use forward slashes.

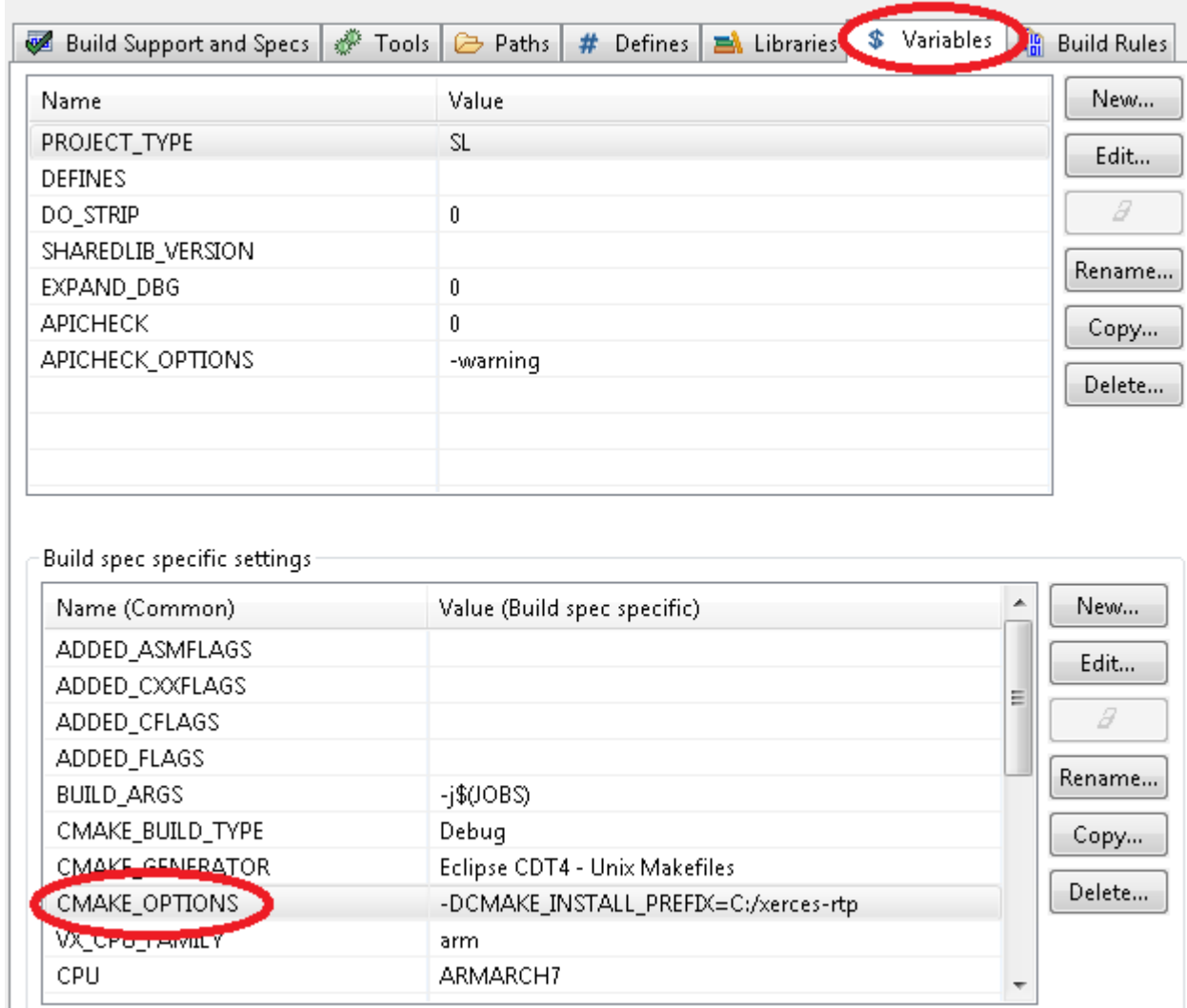

Continue configuring the build spec: add a new build action for install:

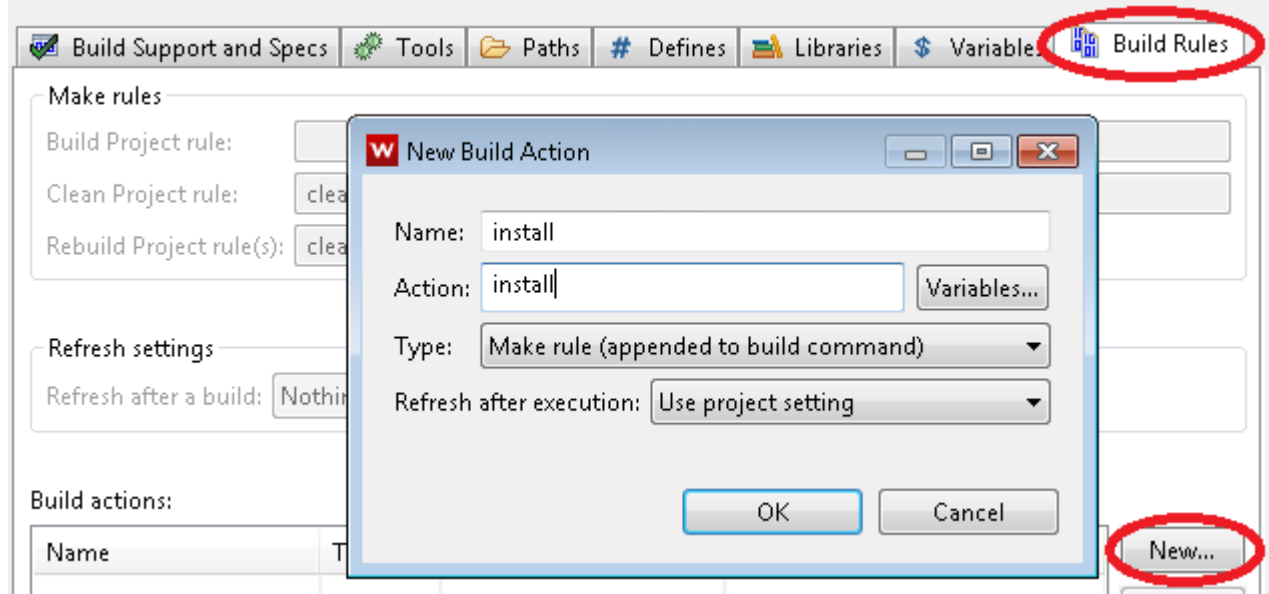

If the ACE/TAO/OpenDDS build will use RTP static libraries, create a new build spec for the static configuration. Return to the first tab "Build Support and Specs" and use the "Copy..." button (above "Delete...") to create a new spec. Name the new spec with a suffix of "\_static" added to the existing spec name. Change the Active build spec to this new one and edit its CMAKE\_OPTIONS (on the Variables tab) by appending " -DBUILD\_SHARED\_LIBS=OFF". Restore the Active build spec to the original build spec (the one without static).

Use a VxWorks Development Shell to run the included Perl script that prepares the Xerces-C++ source code and CMake environment for cross-compilation. This example assumes the Develpoment Shell starts in Workbench's Workspace directory and changes to the Project directory for this project.

```
cd xerces_rtp
[Windows] perl %WIND_BASE%\pkgs\net\oci_ace-6.2.15.0\misc\xerces_vxworks.pl
[Linux] perl $WIND_BASE/pkgs/net/oci_ace-6.2.15.0/misc/xerces_vxworks.pl
```
Build the project using the "install" target:

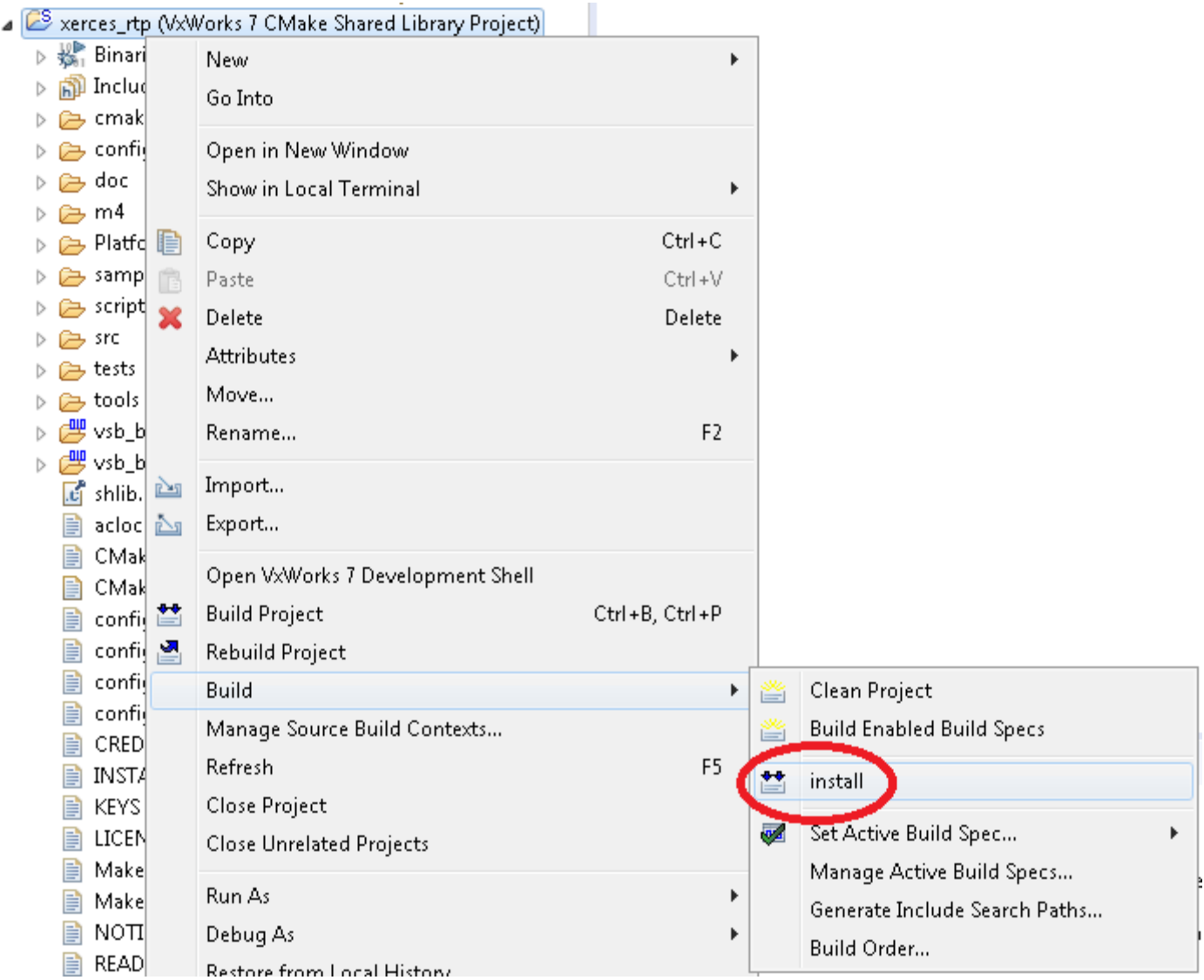

If you have created an additional build spec for static libraries, activate that build spec and then build again using the "install" target.

# <span id="page-10-0"></span>**Building Applications Using ACE, TAO, and OpenDDS**

Include files for ACE, TAO, and OpenDDS are installed into the VSB. The C++ preprocessor include path should contain {VSB\_DIR}/krnl/h/public or {VSB\_DIR}/usr/h/public for kernelmode or RTP-mode respectively.

Libraries for ACE, TAO, and OpenDDS are located in the VSB directory in {VSB\_DIR}/krnl/{CPU}/gnu or {VSB\_DIR}/usr/lib/gnu.

VxWorks executables for TAO and OpenDDS are located in {VSB\_DIR}/dkm (Dynamic Kernel Modules) or {VSB\_DIR}/usr/root/gnu/bin (RTPs). ACE doesn't include any VxWorks

executables.

Host executables (code generators) are installed in {WIND\_HOME}/partners/oci\_tao- {VERSION}/{HOST\_OS}/bin and {WIND\_HOME}/partners/oci\_opendds-{VERSION}/{HOST\_OS}/bin.

## <span id="page-11-0"></span>**Using MPC to Generate Makefiles for Application Code**

MPC: The Makefile, Project, and Workspace Creator

[\(http://objectcomputing.com/products/mpc\)](http://objectcomputing.com/products/mpc) is installed inside the oci ace layer (in the MPC subdirectory). All of the makefiles included in the ACE, TAO, and OpenDDS layers were generated by MPC. Since ACE, TAO, and OpenDDS use MPC to generate their makefiles, the included MPC project base files (\*.mpb) contain reusable bits of information that can be used to generate makefiles for your own codebase that uses ACE, TAO, and OpenDDS.

The following example shows how an OpenDDS application can be set up to use MPC with the VSB-based ACE, TAO, and OpenDDS. Since OpenDDS applications also implicitly use ACE and TAO, the example can be adapted for by with ACE-only and TAO-only applications. This example assumes the "wrenv" utility from Wind River has already been run to set up the VxWorks environment. This example is written for a Linux host but it can also be adapted to work on a Windows host.

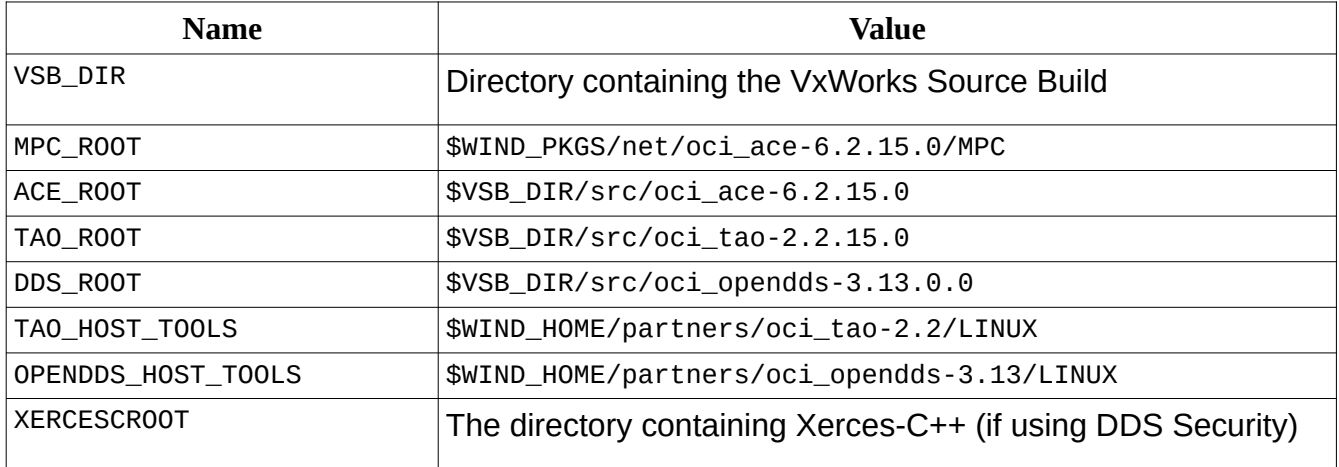

Set up the environment variables:

The application's makefile is generated from its .mpc file:

```
project: dcpsexe, dcps_rtps_udp {
  TypeSupport_Files {
    Messenger.idl
   }
   // Add the following line for RTP mode:
  libpaths += $(VSB_DIR)/usr/lib/gnu
   // Or add the following line for Kernel mode:
  libpaths += $(VSB_DIR)/krnl/$(CPU)/gnu
}
```
In order to link directly to DDS Security libraries, add opendds\_security to the list of base projects. This is required for static builds.

Run MPC to generate makefiles (without OpenDDS Security):

```
$ACE_ROOT/bin/mwc.pl -type gnuace
```
Run MPC to generate makefiles (with OpenDDS Security):

```
$ACE_ROOT/bin/mwc.pl -type gnuace -features no_opendds_security=0 \
   -features openssl=0,no_vxworks_openssl=0
```
Run make:

Determine additional arguments for "make" based on the ACE settings in the VSB configuration. If the VSB is configured as shown in the first column, set the makefile variable in the remainder of that row:

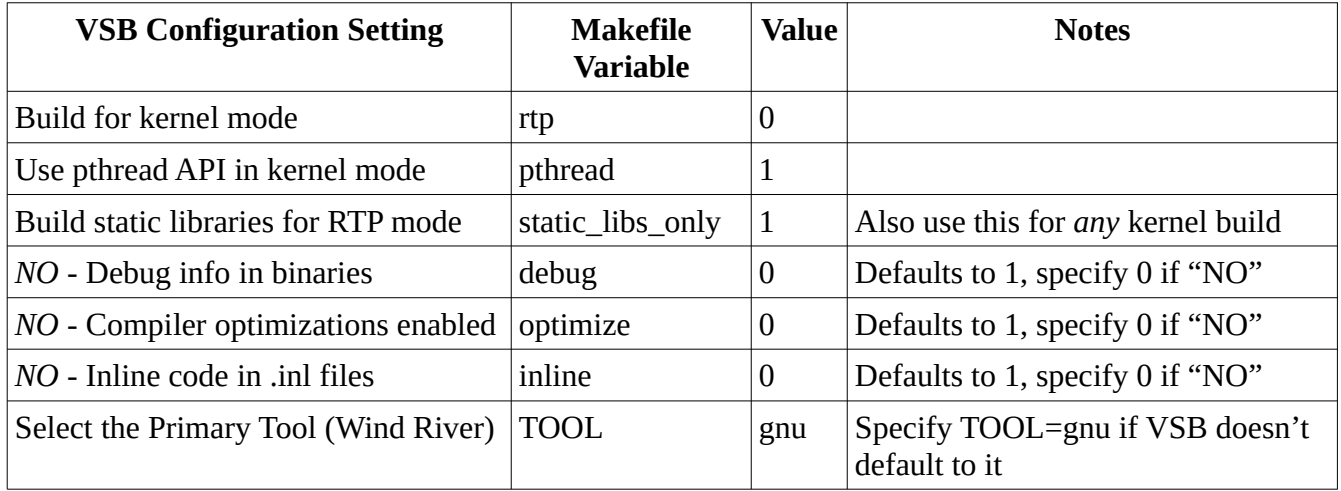

Add the following to the "make" command based on the DDS Security configuration:

- If DDS Security is enabled in the VSB
	- OPENDDS\_SECURITY\_MACRO=OPENDDS\_SECURITY no\_opendds\_security=0

For example, if the VSB was set to build for kernel mode, use the pthread API, no debugging info, with optimizations and with inline code: make rtp=0 pthread=1 static\_libs\_only=1 debug=0 TOOL=gnu

To build for RTP mode with DDS Security enabled along with the same settings as above except for using shared libraries:

```
make debug=0 TOOL=gnu OPENDDS_SECURITY_MACRO=OPENDDS_SECURITY \
   no_opendds_security=0
```
#### <span id="page-13-0"></span>**Resources and Documentation**

- OCI ACE<https://objectcomputing.com/products/ace>
- OCI TAO<https://objectcomputing.com/products/tao>
	- TAO Developer's Guide available from the above link
- OpenDDS<http://opendds.org/>
	- OpenDDS Developer's Guide <http://download.objectcomputing.com/OpenDDS/OpenDDS-latest.pdf>
	- Using DDS Security in OpenDDS [http://download.ociweb.com/OpenDDS/Using\\_DDS\\_Security\\_in\\_OpenDDS\\_3\\_13.pdf](http://download.ociweb.com/OpenDDS/Using_DDS_Security_in_OpenDDS_3_13.pdf)
- MPC<https://github.com/objectcomputing/MPC>
- OCI Commercial Support<http://objectcomputing.com/products/open-source-support>
- OCI Training<https://objectcomputing.com/training/>